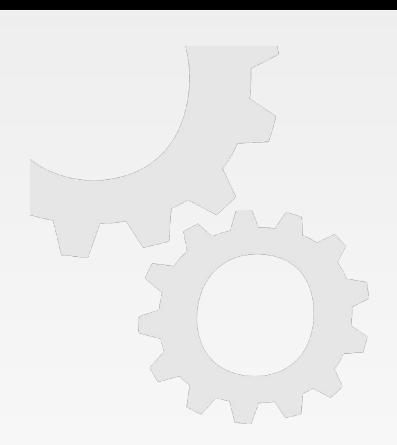

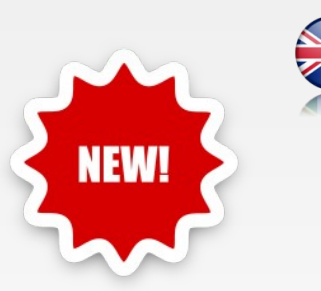

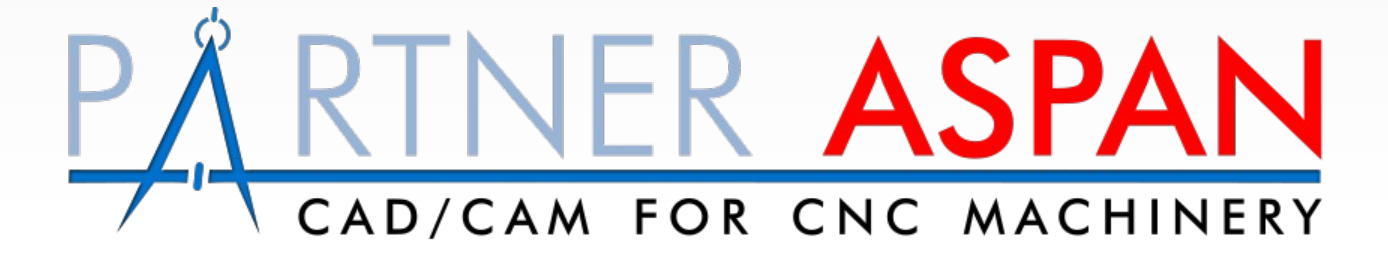

Release X5

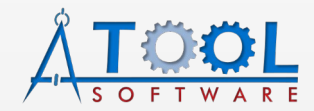

[www.atoolsoftware.it](http://www.atoolsoftware.it/) – info@atoolsoftware.it

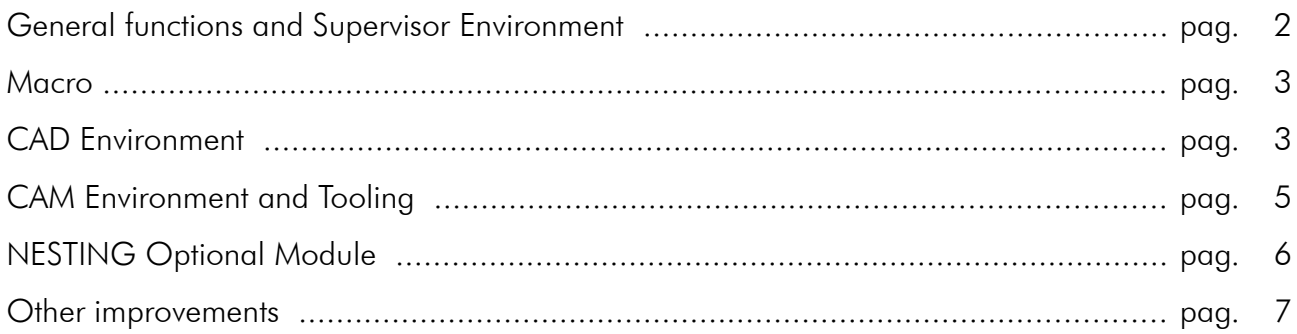

## New features introduced with release X5

## <span id="page-1-0"></span>**General functions and Supervisor Environment**

• Compatibility with new operating system **Windows 11**;

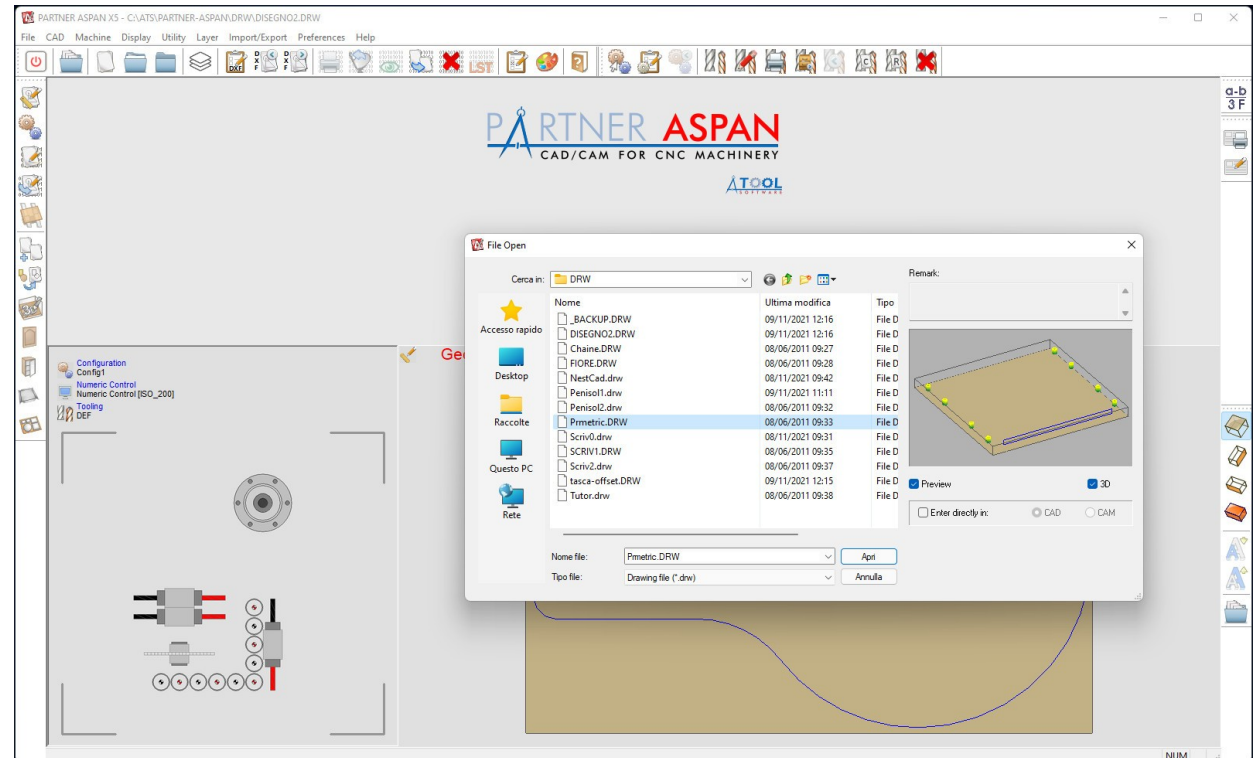

- Added support for **new language: Czech**;
- You can now **customize the color** of '**pocket**' entities with the menu command *'Preferences > Color Configuration';*
- **Barcode**: it is now possible to use a **custom font** for the label barcode, as an alternative to the standard font used by the program (3 of 9 Barcode).
- *(Supervisor) 'Preferences > BarCode Configuration'*

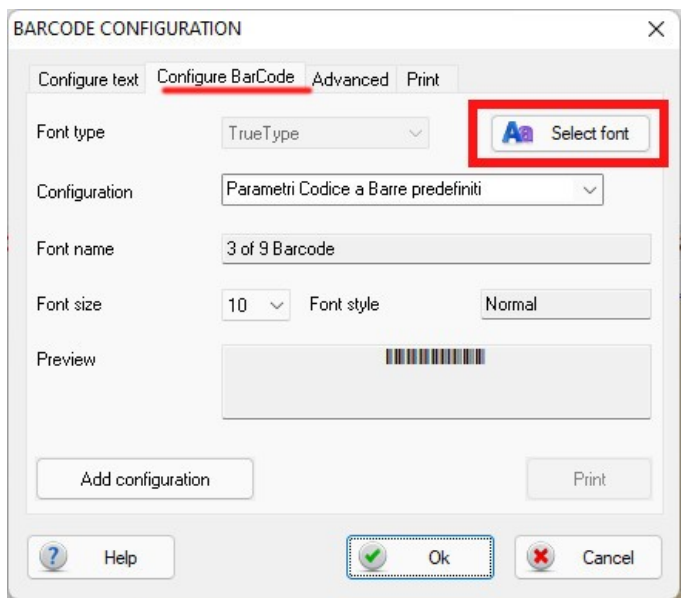

#### <span id="page-2-1"></span>Macro

• **New command ~AlignArcCenter** recalculates and corrects the coordinates of the center of a given arc*.*

~LET [CenterAlign] = ~AlignArcCenter([ArcIdx])

#### Returns:

- 0 if the coordinate of the centre has been recalculated
- 1 if the coordinate of the centre was correct
- -1 in case of error

### <span id="page-2-0"></span>CAD Environment

- Revised and optimized '*Draw > Generic Pocket' functionality*;
- Introduced **new keyboard shortcuts**:

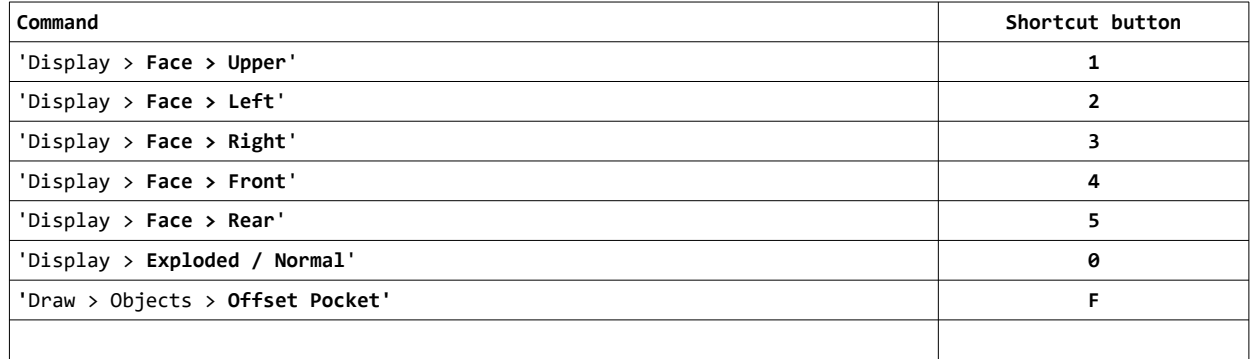

- Improved *'Modify > Array > (Polar type)' command;*
- *'Path > Routings reduction'*: the dialog shows the number of selected entities;
- *'Draw > Objects > Text'*: improved recognition of True-Type fonts installed;
- Improved command *'Draw > Objects > Circular pocket'*;
- *'Layer > Move entity to another layer'*: the name of current layer of the selected entity has been made more visible;
- New command **'Draw > Objects > Offset Pocket'**: empty one or more closed areas, including islands, proceeding with parallel paths from the contour.

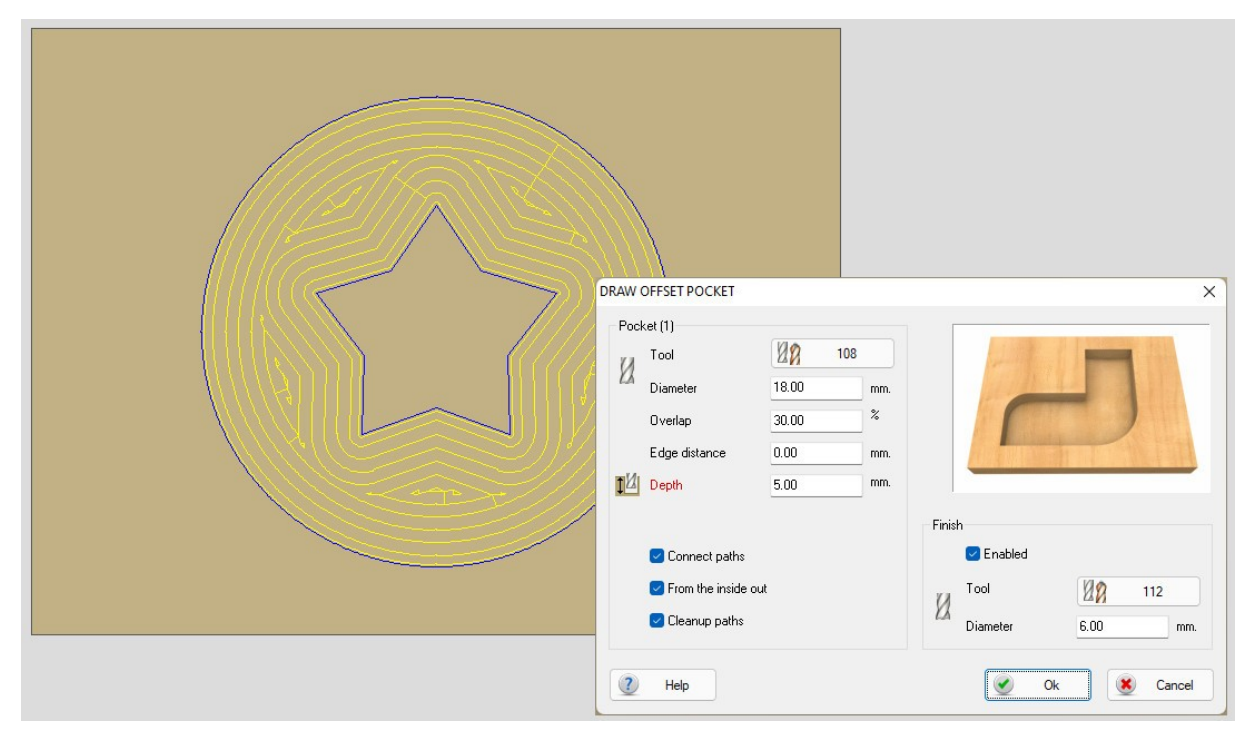

The command allows the **automatic creation of cleaning paths** when an area in which material remains is detected between one offset and the next.

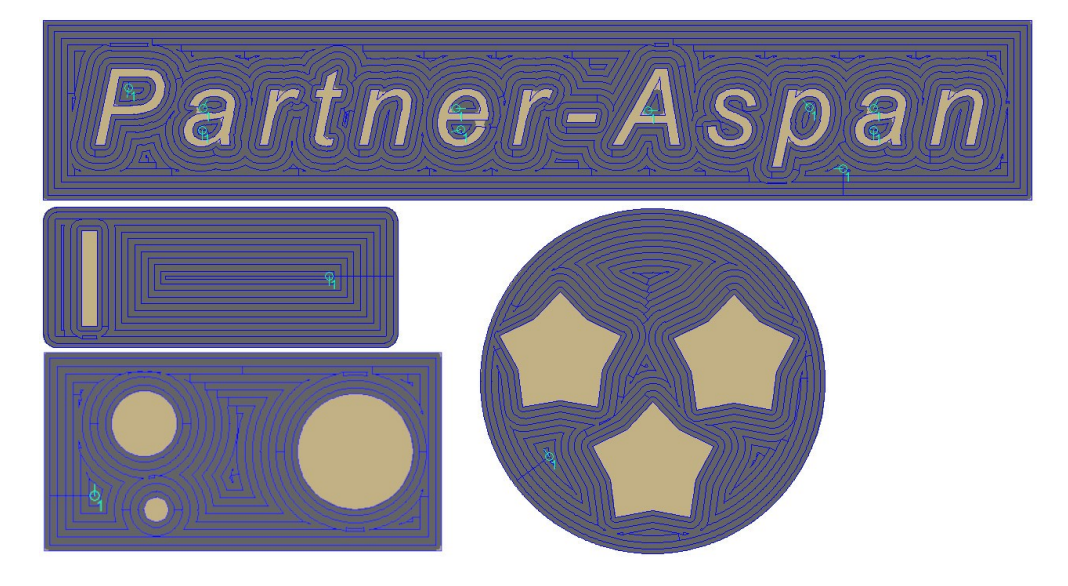

• New command *'Modify > Split'*: the command can be used to divide a path with the help of one or more blades.

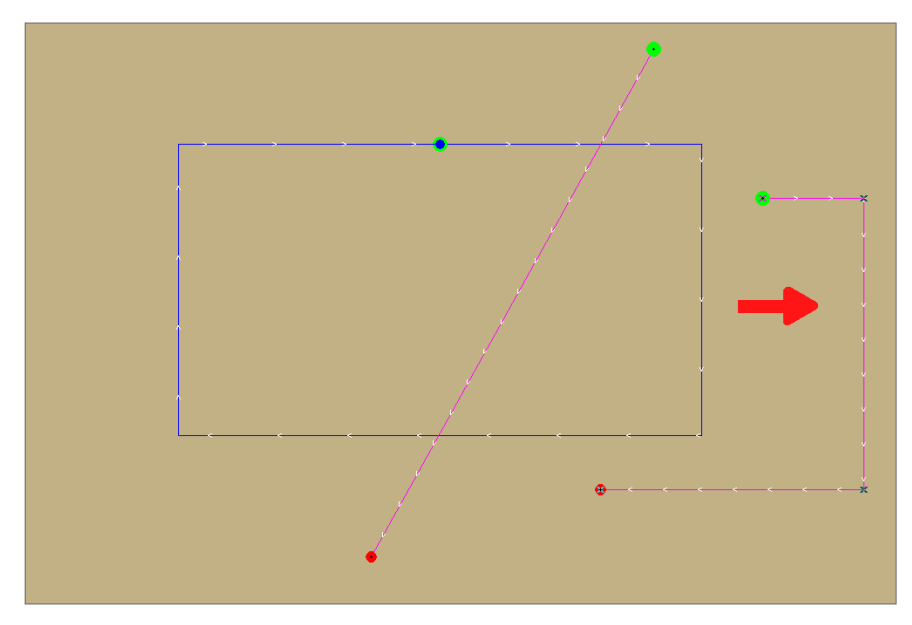

# <span id="page-4-0"></span>CAM Environment and Tooling

- Improvements for tool assignment dialogs;
- Introduced **new keyboard shortcuts**:

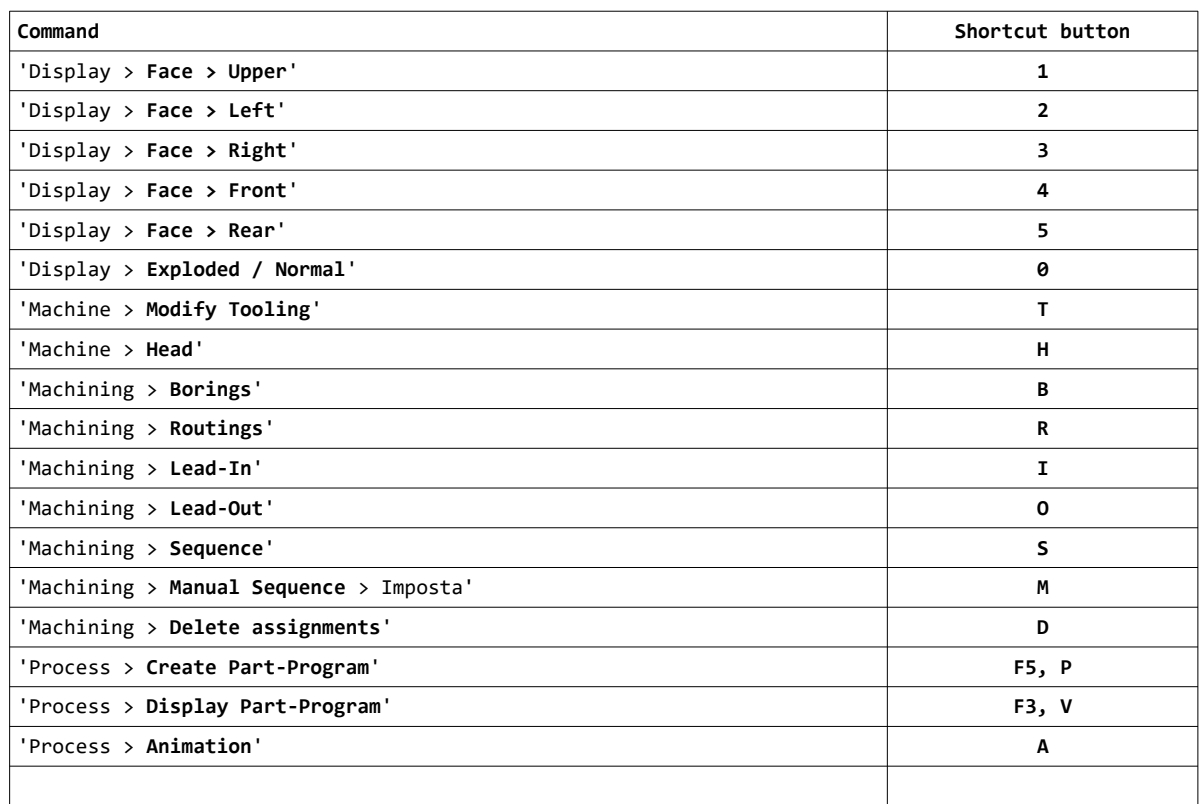

## <span id="page-5-0"></span>NESTING Optional Module

- Minor improvements to report printing;
- Confirmation message in case of deletion of several items from the parts/sheets list;
- The number of selected items in the list is now displayed pieces/sheets;

#### • **New layout repetitions management**:

*'Process > Processing options > [ Advanced ]' '[ ] Use repetitions for same layouts'* 

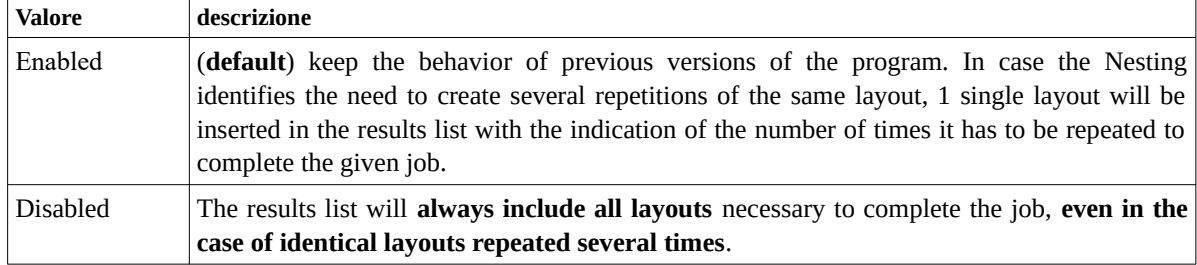

• (automatic labeling) *'Labels > Show footprint'* in the parts list, **displays the current label positioned on the selected part**;

#### • (automatic labeling) **Custom label positioning**:

the default position used for automatic label application with automatic labelers is the center of the part. In the advanced properties of each part added to the parts-list, you can now **manually adjust label application position**. Label preview on the part is dynamically displayed during positioning.

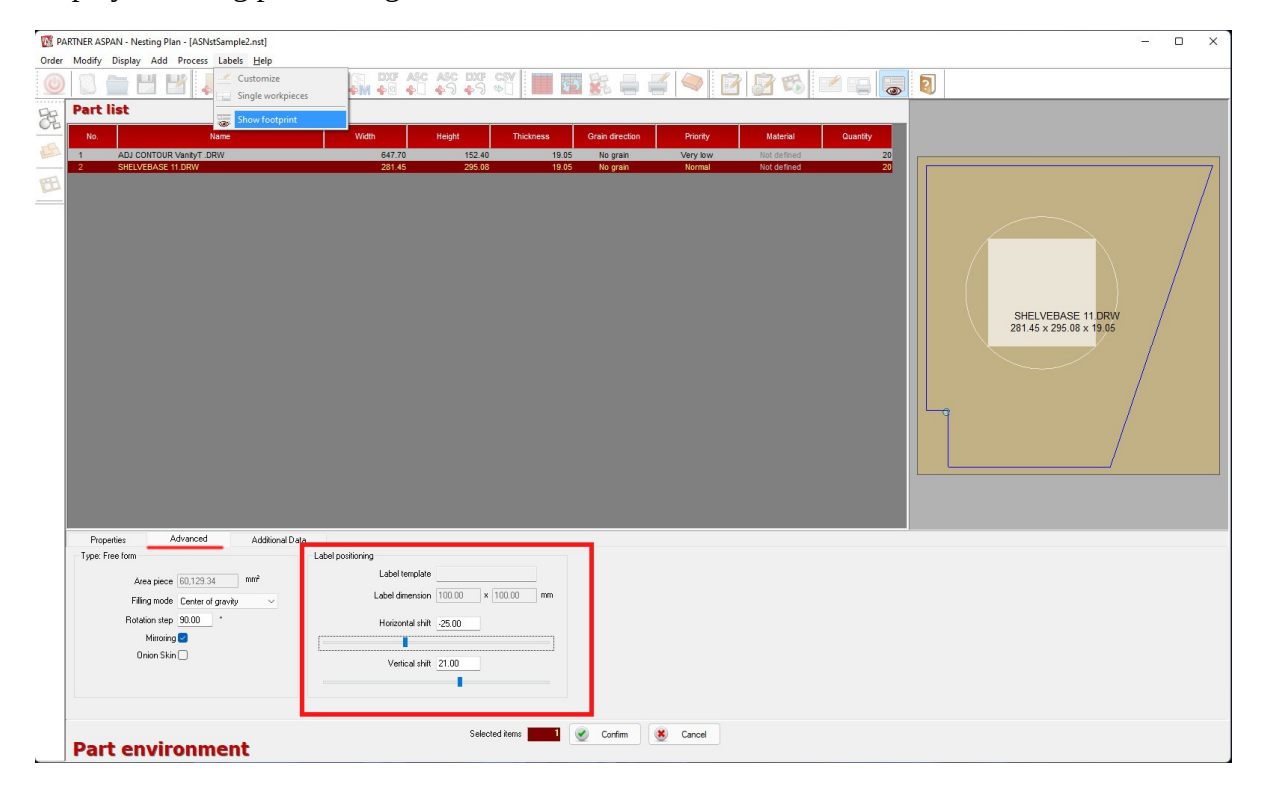

### <span id="page-6-0"></span>Other improvements

• Renewed vacuum table configurazion dialog;

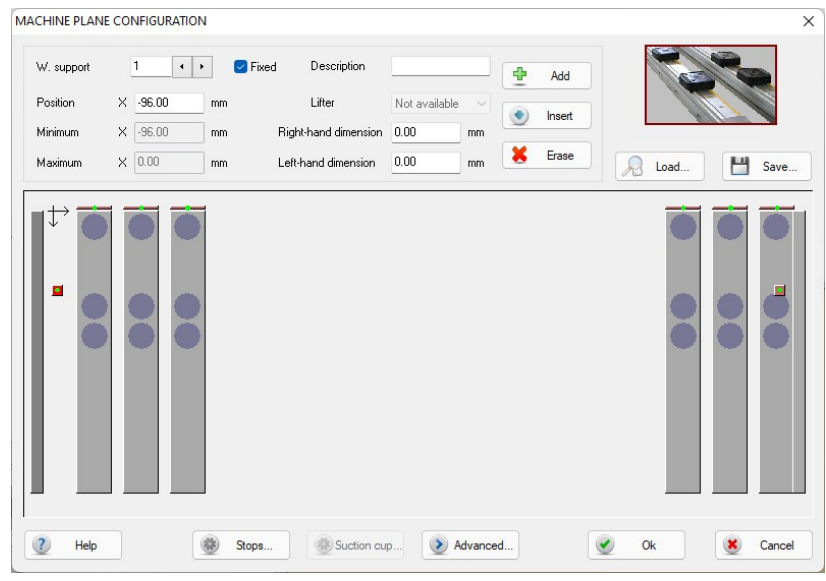

• In addition to the existing functionality for the management of **vacuum tables with bars, vacuum cup positioning through laser devices on matrix planes has been added**;

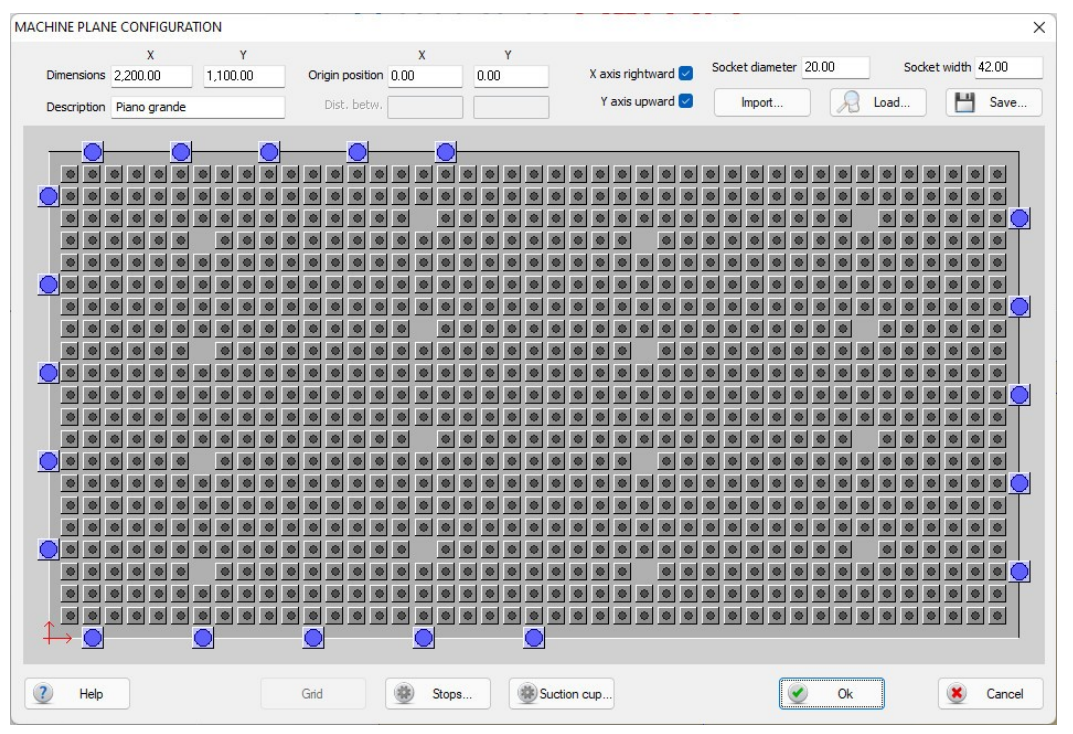

- **AluMacros (optional module)**: improved management additional folds and optimizations to cassettes creation procedure;
- **DXF**: optimizations to the DXF import engine;
- Integration with **PROMOB** software (requires dedicated plugin available for PROMOB);

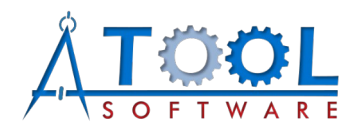

ATool Software S.r.l. Via L. La Marca, 28 – 61121 Pesaro (PU) – Italia Tel. +39 0721 64135

[www.atoolsoftware.it](http://www.atoolsoftware.it/) – info@atoolsoftware.it